## **0.63 verzió**

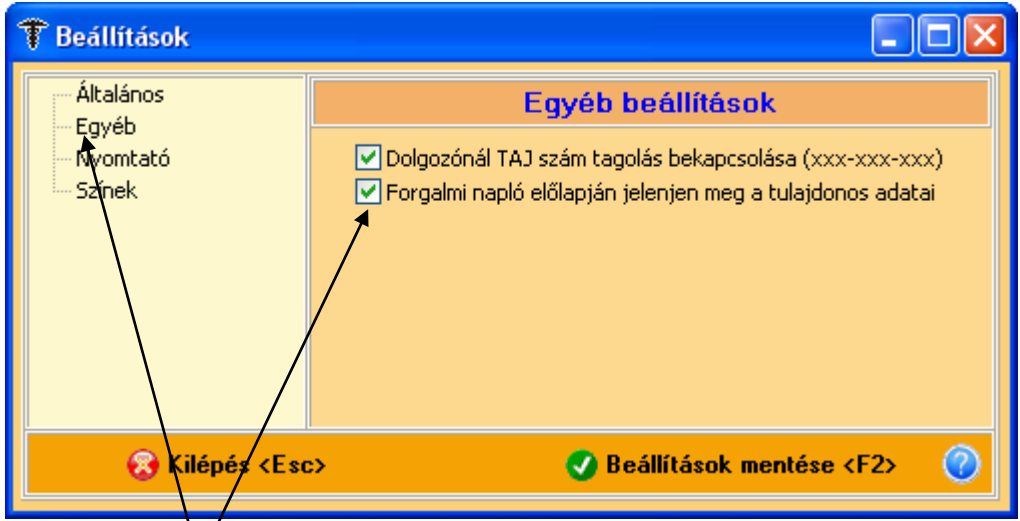

A Beállítások **Egyéb** fülén egy új lehetőséget kínálunk a Forgalmi napló előlapjára vonatkozóan. Ha betesszük a pipát, akkor megjelennek a tulajdonos adatai.

## Forgalmi napló

2011.05.21.

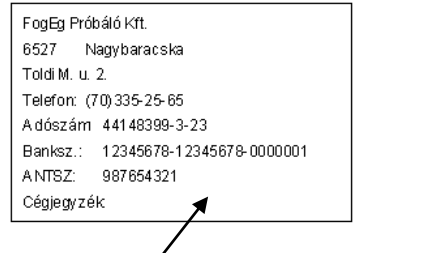

Készült a FOGEG − Fog**l⊿**kozás-egészségügyi nyilvántartó és felmérő rendszerrel

A Tulajdonos adatai ablakban rögzítettek megjelenítésre kerülnek. Ez akkor lehet érdekes, ha valahová nyomtatva vagy e-mailben elküldjük a forgalmi naplót.

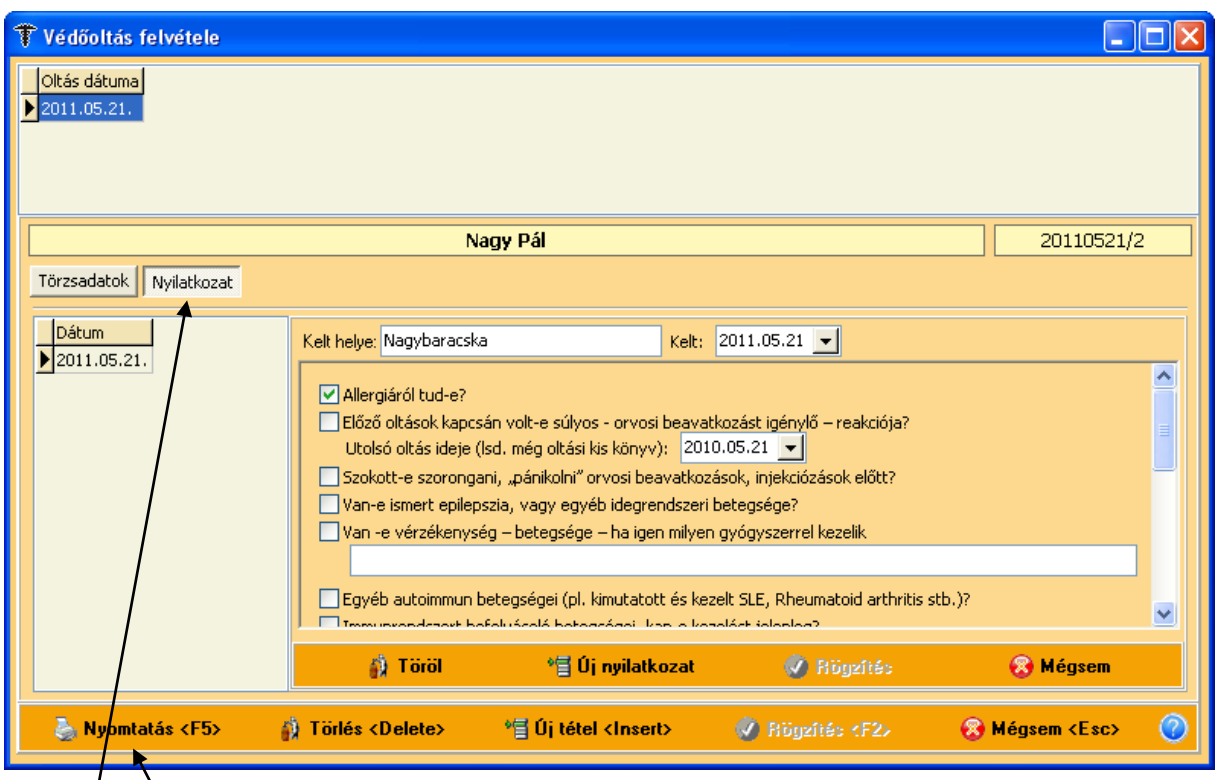

Egy **új fül** került beépítésre a védőoltásokhoz, melyben egy kérdőívet tudunk készíteni az oltás beadása előtt. A címe:

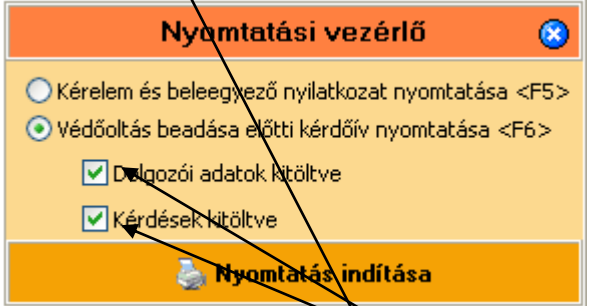

Kitöltés és rögzítés után a **Nyomtatá**s gombra kattintva a Nyomatási vezérlőben választhatjuk ki, hogy mit akarunk nyomtatni. Ha kivesszük a pipát, akkor üres kérdőívet nyomtathatunk.

## Kérdőív védőoltás beadása előtt

A kérdésekre adott válaszok befolyásolhatják az oltási reakciót, az oltások beadhatóságát és biztonságát is.

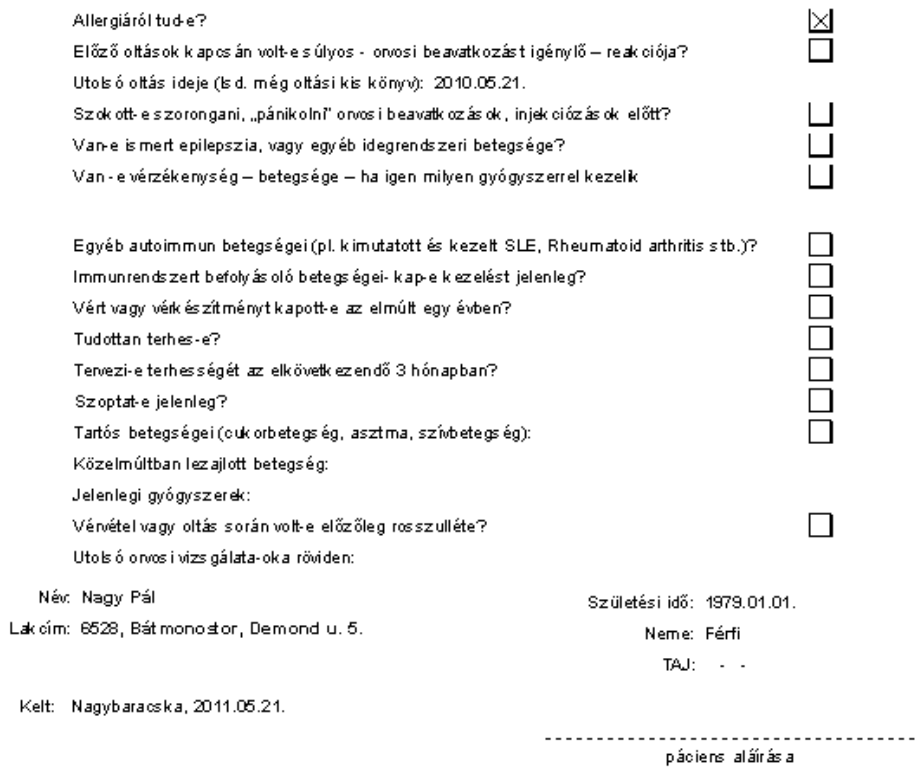

A programban a pipa az adott helyen, illetve a nyomtatásban az X az igen választ jelenti a kérdésre!

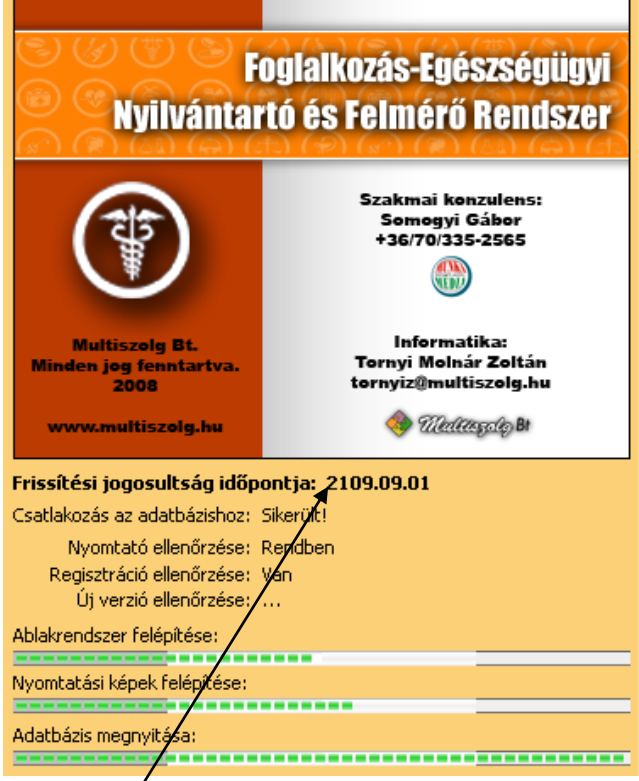

Mostantól/a bejelentkező nyitóképen is – figyelmeztetésképpen – megtalálhatjuk a **frissítési jogosultság** idejét.